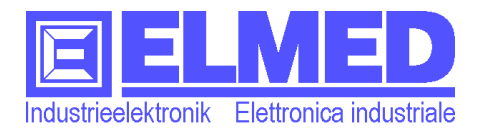

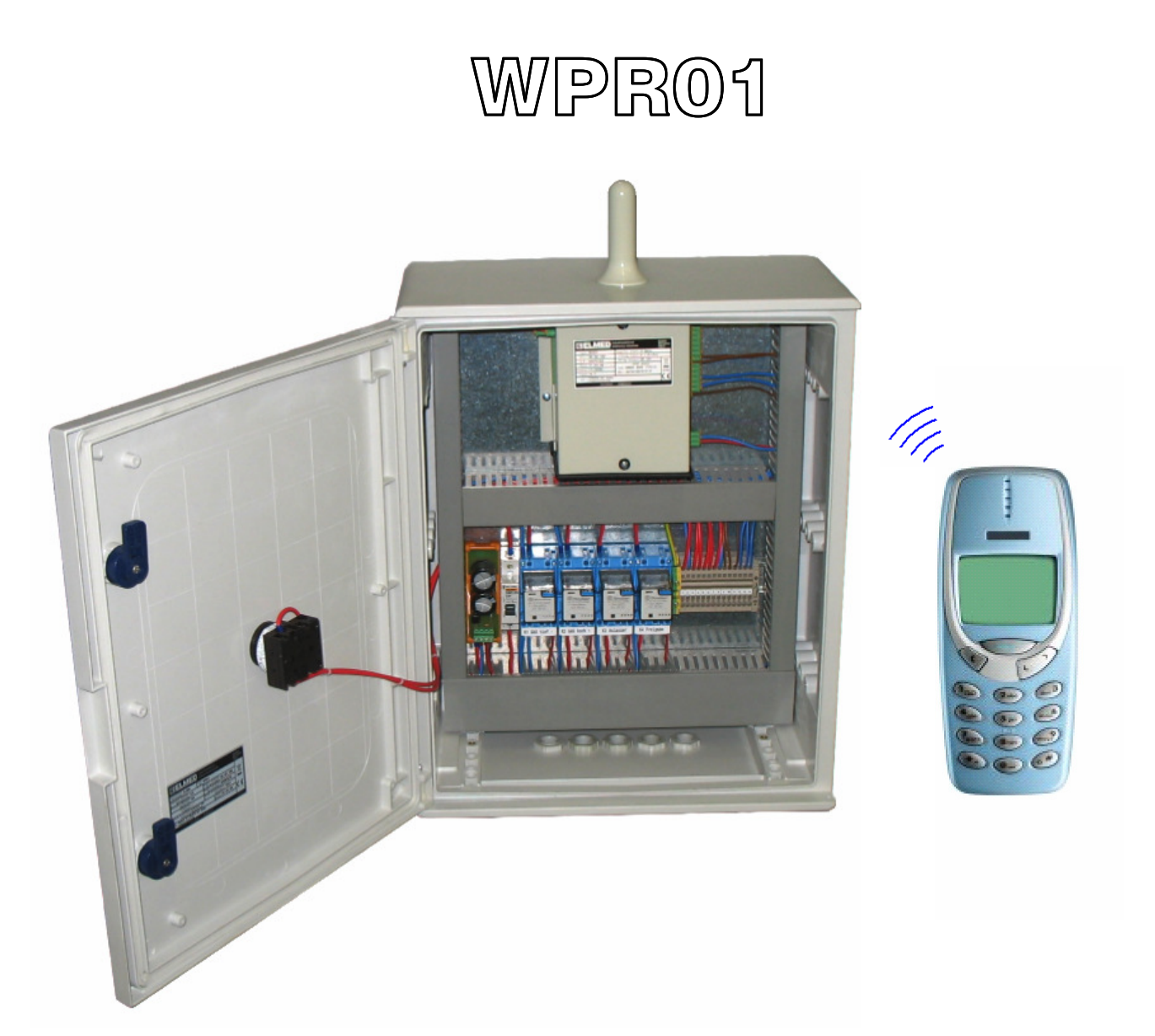

# SMS-Pumpensteuerung

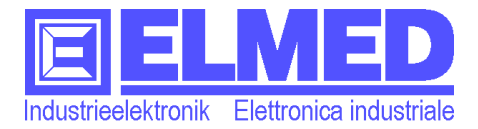

# <span id="page-1-0"></span>**Steuermodul WPR01**

#### **Steuermodul für dieselbetriebene Beregnungspumpen mittels SMS - WPR01**

Die Pumpensteuerung ist für die Steuerung und Regelung einer autonomen dieselbetriebenen Grundwasserpumpe konzipiert. Die gesamte Anlage kann mittels SMS-Nachrichten ferngesteuert und konfiguriert werden. Es wird so die Möglichkeit geboten, eine vollautomatische und ferngesteuerte Beregnungsanlage zu realisieren, welche zudem wichtige Informationen über den Betriebszustand der Anlage liefert. Es können alle wichtigen Messwerte wie der aktuelle Wasserdruck, die Motordrehzahl und die Motortemperatur über das Handy abgefragt werden. Zudem liefert das System Alarmmeldungen, wenn die Messwerte die einstellbaren Bereiche verlassen.

Das Starten oder Stoppen der Pumpe ist jederzeit möglich. Die Einschaltdauer und der gewünschte Wasserdruck kann jeweils mit angegeben werden.

An die Regeleinheit ist ein Drucksensor angeschlossen, mit dessen Hilfe die Drehzahl der Wasserpumpe so geregelt werden kann, dass der Druck dem eingestellten Sollwert entspricht.

Die maximale Drehzahl des Motors kann eingestellt werden, so dass keine Schäden am Motor auftreten können. Die Drehzahl wird über einen induktiven Näherungsschalter genau erfasst, so dass etwaige Probleme am Motor sofort erkannt werden können.

Die Elektronik und die Anschlussklemmen für die externen Komponenten sind in einem kompakten industriellen Schaltschrank untergebracht. Über einen Türkontakt kann ein unbefugtes Öffnen oder Aufbrechen des Pumpenhauses erkannt werden und eine Alarmmeldung verschickt werden. Die für die Kommunikation notwendige GSM-Antenne ist direkt auf dem Schaltschrank montiert, so dass keine separate Montage und Verkabelung der Antenne notwendig ist. Das gesamte System ist einfach zu Handhaben und selbst die Montage und der Anschluss der Steuerung lassen sich auch ohne Spezialkenntnis leicht bewerkstelligen.

#### **Elektrische und elektronische Komponenten:**

Die zentrale Einheit der Steuerung wird vom Mikrocontrollermodul **RES-03** gebildet, welches über ein GSM-Modul verfügt. Dem Mikrocontroller werden die Messwerte zugeführt, welche für die Weiterverarbeitung und die korrekte Ansteuerung der Systemkomponenten notwendig sind. Über das integrierte GSM-Modul läuft die Kommunikation mit dem Handy des Benutzers ab. So kann die Anlage ferngesteuert und wichtige Informationen abgefragt werden. Im Schaltschrank sind des Weiteren die Anschlussklemmen für die Sensoren und die Motoransteuerung vorhanden. Die Schutzelemente wie Automaten und Sicherungen sind ebenfalls im Schaltschrank enthalten.

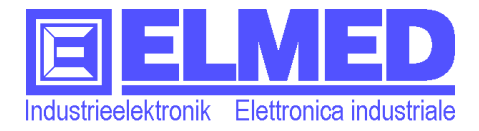

# **Inhaltsverzeichnis:**

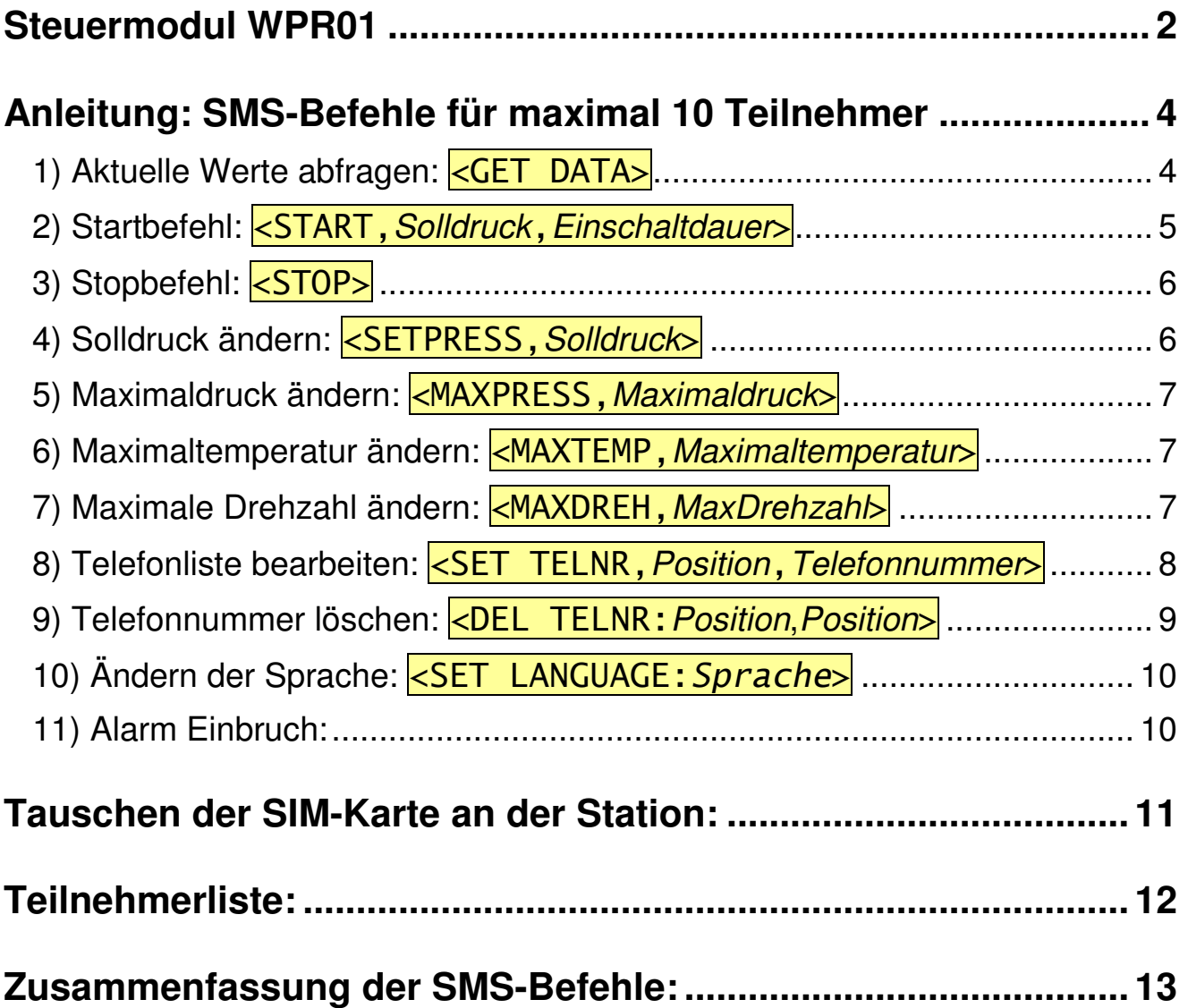

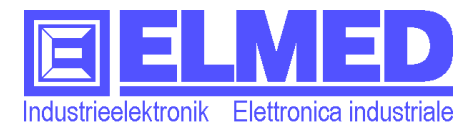

# <span id="page-3-0"></span>**Anleitung: SMS-Befehle für maximal 10 Teilnehmer**

#### **Allgemein:**

- Sämtliche SMS-Befehle müssen mit **<** ("kleiner als"-Zeichen) beginnen und mit **>** ("größer als"-Zeichen) enden.
- Alle Texte müssen in Großbuchstaben geschrieben werden.
- Eventuelle Parameterwerte wenden mit einem Beistrich "**,**" getrennt.
- Pro SMS kann nur ein Befehl gesendet werden.
- Alle SMS-Befehle müssen an die Station gesendet werden mit der Telefonnummer:

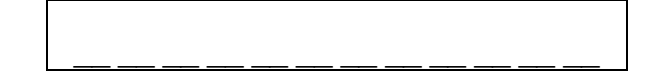

## <span id="page-3-1"></span>**1) Aktuelle Werte abfragen:** <GET DATA>

R**echte**: Dieser Befehl kann von allen eingetragenen Teilnehmern uneingeschränkt gesendet werden.

**Beispiel:** 

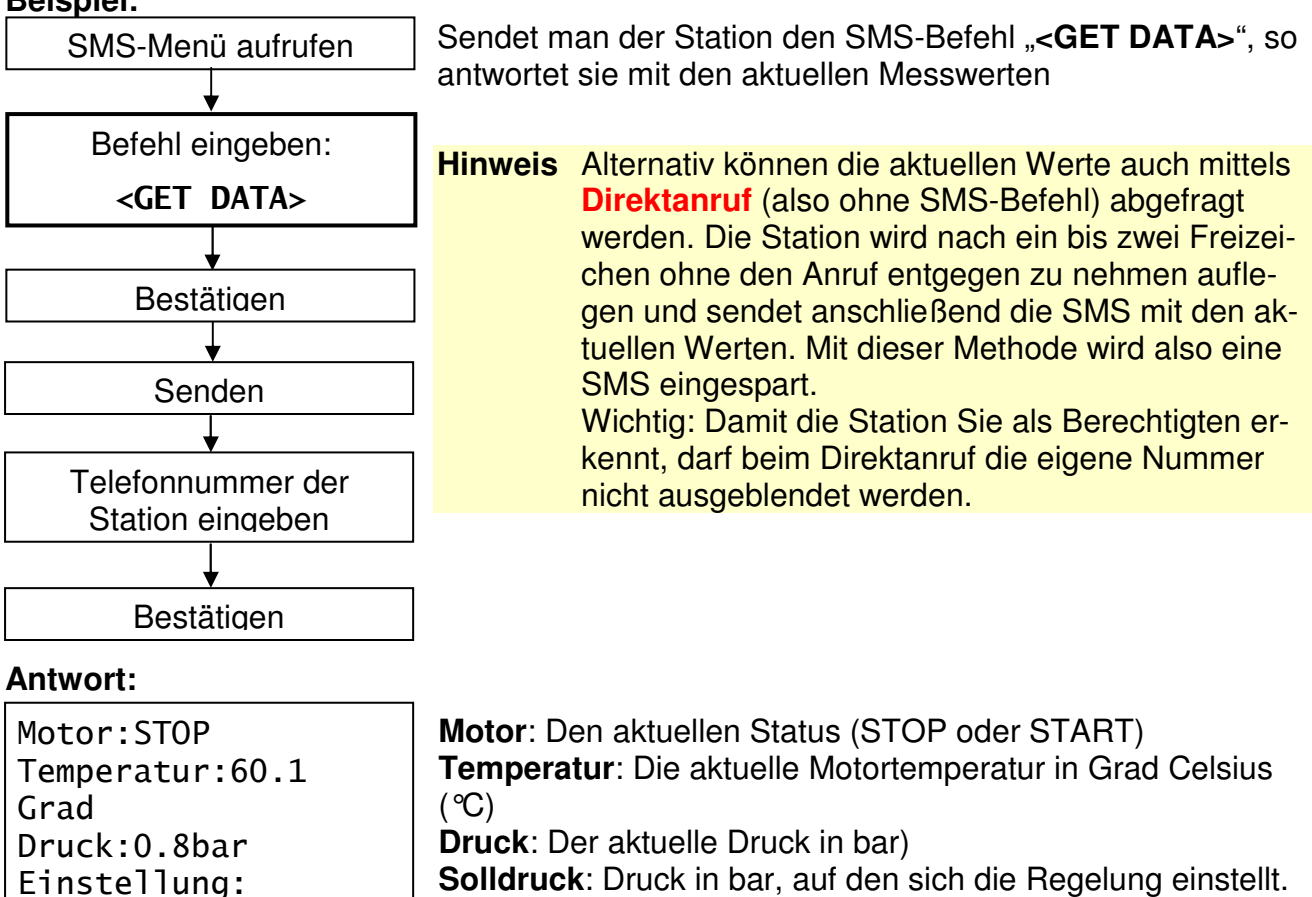

**Maximaldruck**: Druck in bar, welcher nicht überschritten werden darf.

**Maximaltemperatur**: Die Motortemperatur in Grad Celsius (°C), welche nicht überschritten werden darf.

**Maximale U/min**: Die maximal erlaubte **Drehzahl**, angezeigt in Umdrehungen pro Minute (U/min).

**U/min**: Die gegenwärtige **Drehzahl** in Umdrehungen pro Minute (U/min).

Solldruck:1.0bar Max.Druck:4.9bar Max.Temp.:81.2 Grad

Max U/min:1200

U/min:0

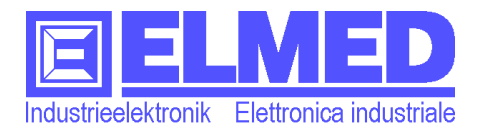

# <span id="page-4-0"></span>**2) Startbefehl:** <START,*Solldruck*,*Einschaltdauer*>

#### **Beispiel:**

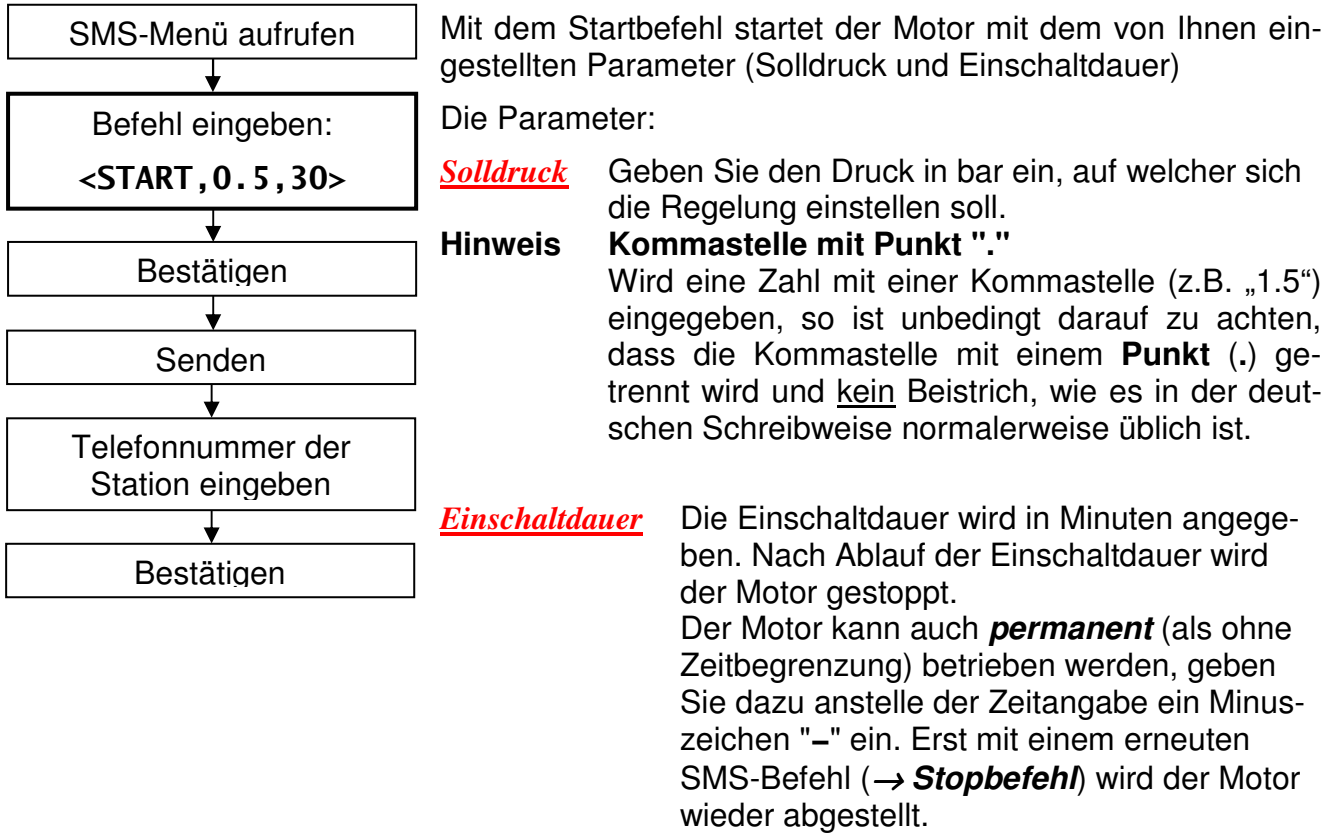

#### **Antwort:**

Die Antwort (in Form einer SMS) erfolgt sobald die Station der Motor gestartet hat. Sie enthält den aktuellen Status des Motors (Status, Solldruck und Drehzahl).

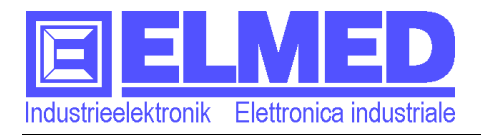

## <span id="page-5-0"></span>**3) Stopbefehl:** <STOP>

#### **Beispiel:**

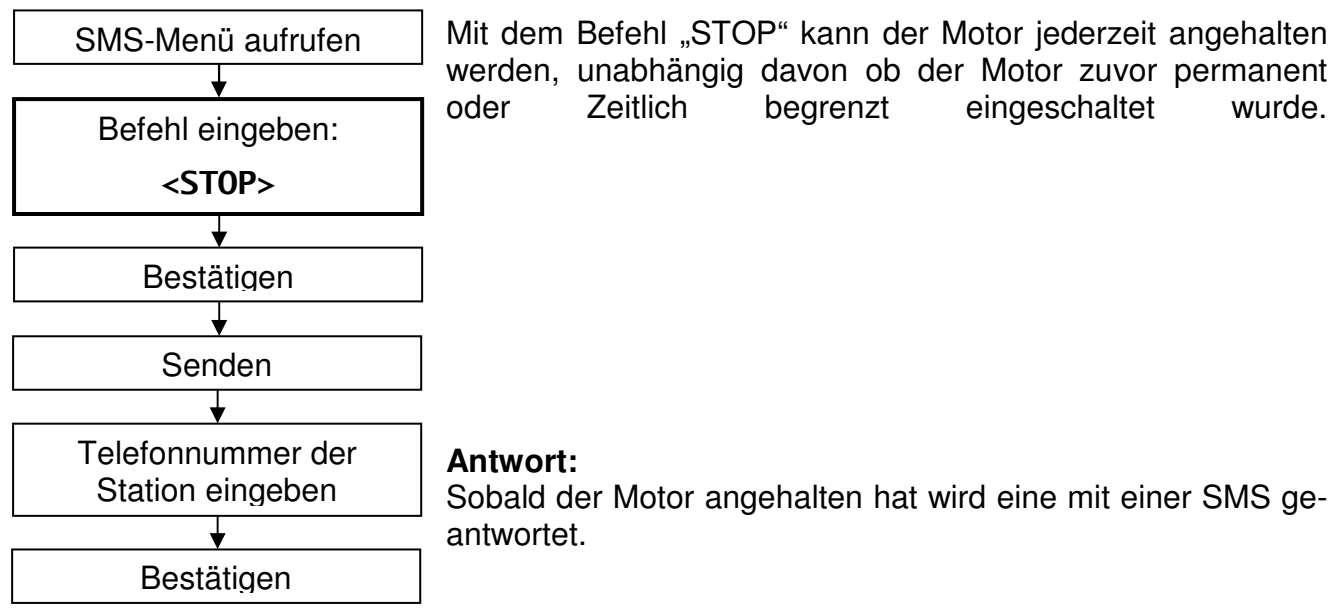

**Hinweis** Auch in allen anderen Fällen in denen der Motor anhält wird Ihnen dies mit einer SMS mitgeteilt:

- nach Ablauf der Einschaltdauer
- nach einer manuellen Abschaltung
- nach überschreiten der Maximaltemperatur
- nach überschreiten des Maximaldrucks
- oder nach überschreiten der maximal erlaubten Drehzahl

### <span id="page-5-1"></span>**4) Solldruck ändern:** <SETPRESS,*Solldruck*> **Beispiel:**

Befehl eingeben: <SETPRESS,1.3>

Mit diesem Befehl kann jederzeit der Solldruck im laufenden Betrieb geändert werden.

Parameter:

*Solldruck* Geben Sie den Druck in bar ein, auf welcher sich die Regelung einstellen soll.

Auch hier wird die Kommastelle mit einem **Punkt** getrennt.

SMS-Antwort: Sobald die Änderungen ausgeführt wurden, erhält man als Antwort eine SMS mit dem aktuellen Motorstatus.

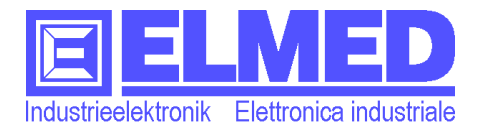

## <span id="page-6-0"></span>**5) Maximaldruck ändern:** <MAXPRESS,*Maximaldruck*> **Beispiel:**

Befehl eingeben: <MAXPRESS,4.9> Mit "MAXPRESS" können Sie jederzeit den Maximaldruck ändern. Wird der Maximaldruck erreicht oder überschritten, so wird der Motor automatisch gestoppt.

Parameter:

*Maximaldruck* Der neue Maximaldruck in bar. Dieser Wert wird fest abgespeichert.

SMS-Antwort: Der aktuelle Motorstatus.

## <span id="page-6-1"></span>**6) Maximaltemperatur ändern:** <MAXTEMP,*Maximaltemperatur*>

**Beispiel:** 

Befehl eingeben: <MAXTEMP,81.2> Die Maximaltemperatur kann mit dem Befehl "MAXTEMP" eingestellt bzw. geändert werden. Erreicht oder überschreitet der Motor den von Ihnen eingestellte Maximaltemperatur, so wird er automatisch gestoppt.

Parameter:

*Maximaltemperatur* Die neue Maximaltemperatur in Grad Celsius (°C). Dieser Wert wird fest abgespeichert.

SMS-Antwort: Der aktuelle Motorstatus.

# <span id="page-6-2"></span>**7) Maximale Drehzahl ändern:** <MAXDREH,*MaxDrehzahl*>

**Beispiel:** 

Befehl eingeben: <MAXDREH,960>

Die maximale Drehzahl kann mit dem Befehl "MAXDREH" eingestellt bzw. geändert werden. Der Motor wird gestoppt, sobald der Motor den von Ihnen eingestellte Drehzahl erreicht oder überschreitet.

Parameter:

*MaxDrehzahl* Die neue max. Drehzahl in Umdrehungen pro Minute (U/min). Dieser Wert wird fest abgespeichert.

SMS-Antwort: Der aktuelle Motorstatus.

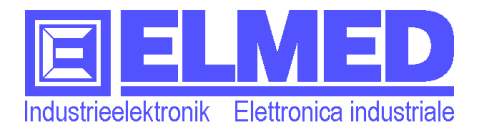

## <span id="page-7-0"></span>**8) Telefonliste bearbeiten:** <SET TELNR,*Position*,*Telefonnummer*>

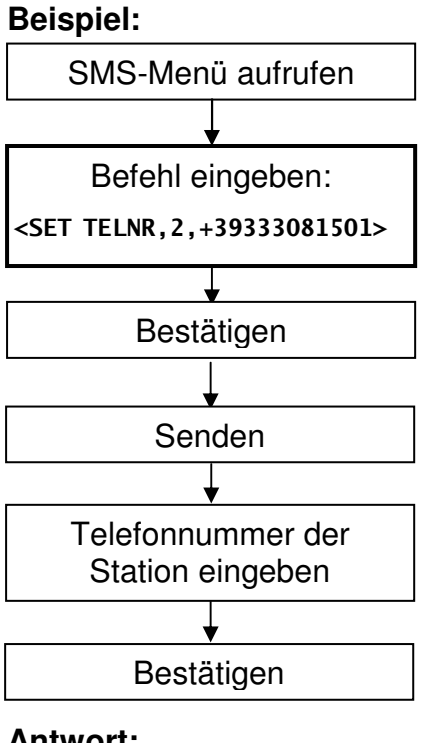

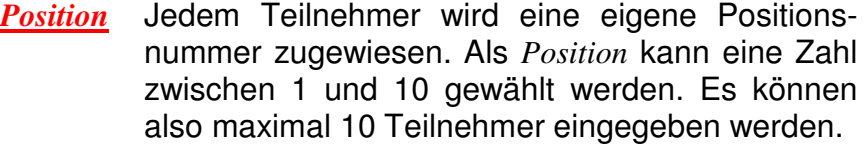

*Telefonnummer* Bei der Eingabe der *Telefonnummer* ist es wichtig, dass die Nummer vollständig eingegeben wird, also auch mit der Ländervorwahl die mit dem Pluszeichen "+" beginnen muss! Z.B.:

 "**+39**" für Italien "**+43**" für Österreich "+41" für die Schweiz.

#### **Antwort:**

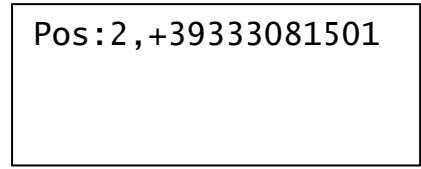

Nachdem eine Telefonnummer bearbeitet wurde, antwortet die Station jeweils mit einer SMS, welche die Position und Telefonnummer des Teilnehmers enthält.

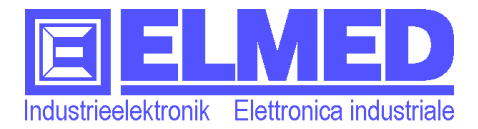

## <span id="page-8-0"></span>**9) Telefonnummer löschen:** <DEL TELNR:*Position***,***Position*>

**Rechte**: Dieser Befehl kann nur vom Teilnehmer mit der Positionsnummer 1 gesendet werden. **Beispiel:** 

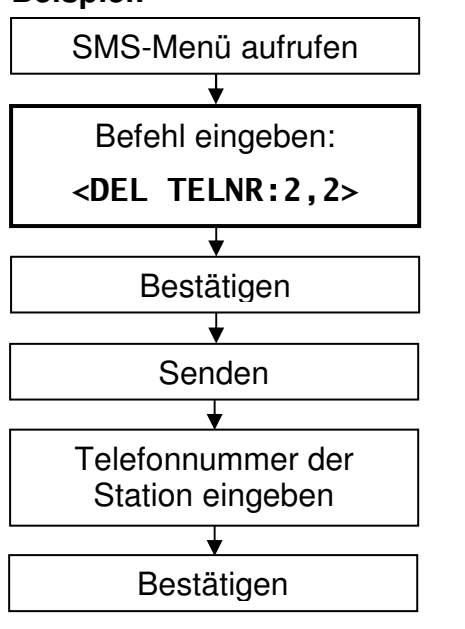

- *Position* Um eine Telefonnummer (Teilnehmer) löschen zu können, muss deren Positionsnummer (1÷10) bekannt sein. Diese Nummer muss, wie im nebenstehenden Beispiel dargestellt, zweimal nacheinander, mit einem Komma (Beistrich) getrennt, eingegeben werden.
- Achtung! Mindestens eine Telefonnummer (die eigene) muss in der Liste verbleiben, ansonsten können keine SMS-Befehle mehr gesendet werden.

#### **Antwort:**

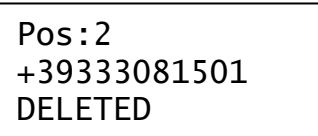

Als Bestätigung antwortet die Station mit den Angaben des Teilnehmers (Position und Telefonnummer) welche gelöscht wurden. (Im Beispiel der Teilnehmer mit der Position "2")

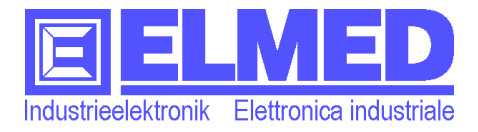

## <span id="page-9-0"></span>10) Ändern der Sprache: <SET LANGUAGE: Sprache>

**Rechte**: Dieser Befehl kann nur vom Teilnehmer mit der Positionsnummer 1 gesendet werden. **Beispiel:** 

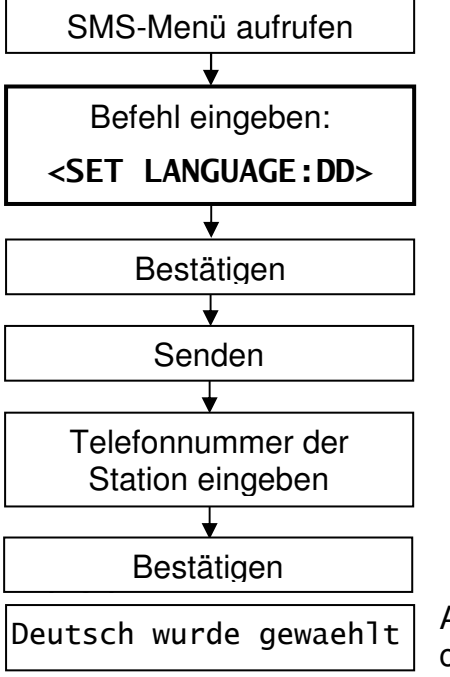

Sprache Setzen Sie für "Sprache" das entsprechende Kürzel für die jeweilige Sprache ein. Die Kürzel der zu verfügungsstehenden Sprachen sind in der folgenden Tabelle aufgelistet:

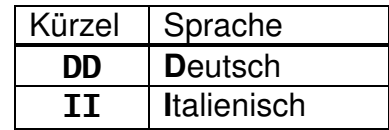

Als Bestätigung antwortet die Station mit der gewählten Sprache.

## <span id="page-9-1"></span>**11) Alarm Einbruch:**

Ist die Tür zum Pumpenraum mit einem Alarmkontakt versehen, so wird ein Alarm ausgelöst, sobald die Tür geöffnet und innerhalb von 10 Sekunden der Alarm nicht per vorgesehenen (Schlüssel-)Schalter abgestellt wird.

Der Alarm erfolgt mittels SMS und wird nur an einem Teilnehmer gesendet, nämlich an denjenigen, der zuletzt einen SMS-Befehl gesendet hat. Wurde nach dem Einschalten noch kein SMS-Befehl gesendet, so erhält die Alarmmiteilung der Teilnehmer mit der Positionsnummer 1

#### **Die Alarmmitteilung:**

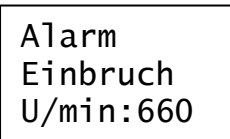

Die Alarmmitteilung mittels SMS. Sie wird bei einem mutmaßlichen Einbruchs gesendet.

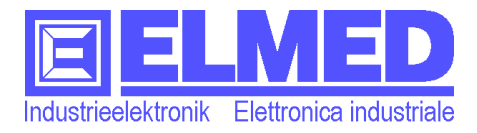

## <span id="page-10-0"></span>**Tauschen der SIM-Karte an der Station:**

**WICHTIG!** Bevor die SIM-Karte eingesetzt werden kann, muss zuvor der **PIN-Code** eingegeben und die Netzsuche auf Manuell eingestellt werden (vor Ort den entsprechenden Anbieter auswählen). Benutzen Sie dafür ein handelsübliches Handy in welches Sie die Karte verübergehend einschieben. Den PIN-Code finden Sie beiliegend im Umschlag.

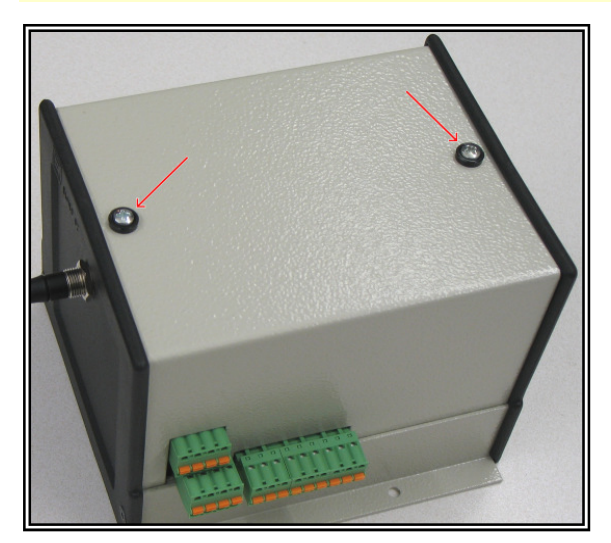

Die SIM-Karte wird im Inneren des RES03-Moduls installiert.

Um eine neue Karte zu installieren, gehen Sie wie folgt vor:

- Trennen Sie das Gerät von der Stromversorgung!

- Entfernen Sie die Schrauben am Deckel des RES03-Moduls (siehe Abbildung) mit einem dafür passenden Schraubendreher (Kreuzschlitz).

- Entfernen Sie nun den Deckel

- Im Inneren des Geräts befindet sich ein metallummanteltes Modul (untere Abbildung) in welches die Karte eingeschoben oder ggf. entfernt werden kann.

- Die Karte muss beim Einschieben so gehalten werden, wie es auf der Etikette, welche sich auf dem Modul befindet (siehe untere Abbildung), symbolisiert wird.

- Der Einschub- und Auswurfmechanismus ist als "Push-Push-System" realisiert, bei der (ähnlich dem klassischen Kugelschreiberprinzip) Einschub und Auswurf per kurzem Fingertipp auf die Karte geschehen.

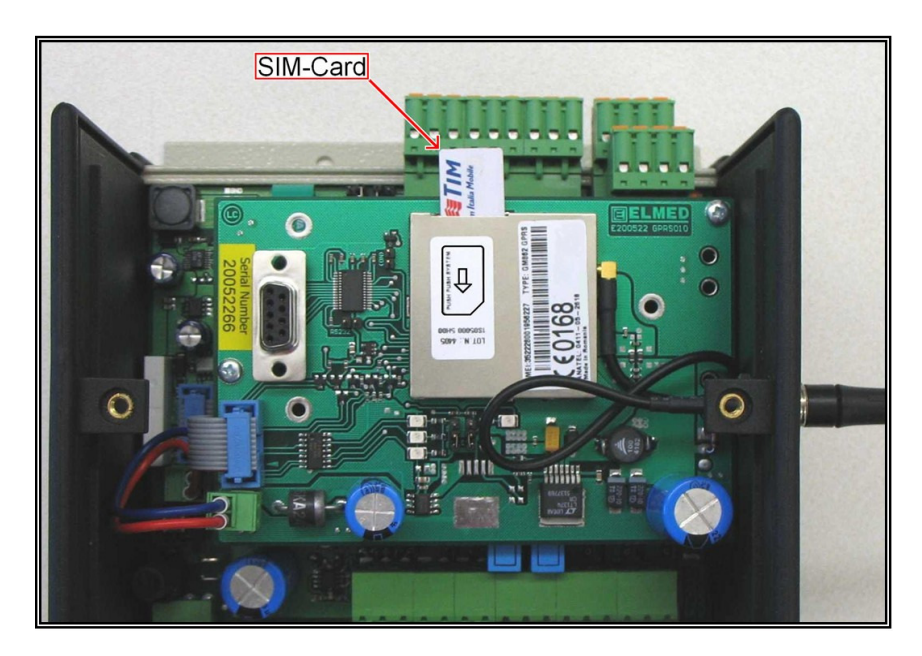

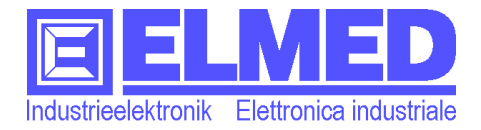

# <span id="page-11-0"></span>**Teilnehmerliste:**

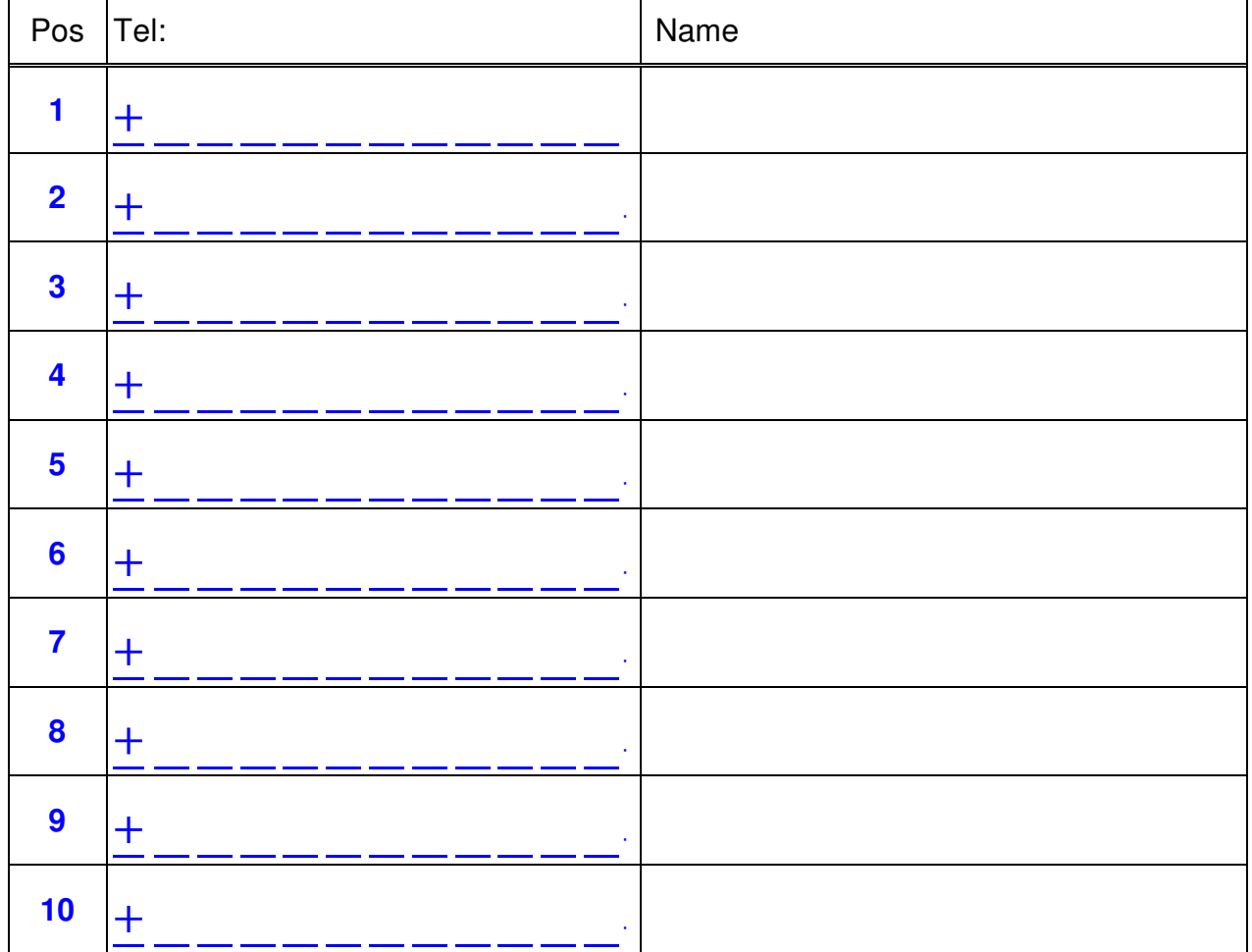

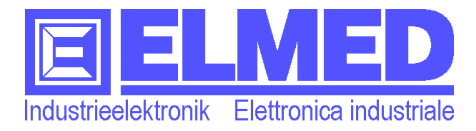

# <span id="page-12-0"></span>**Zusammenfassung der SMS-Befehle:**

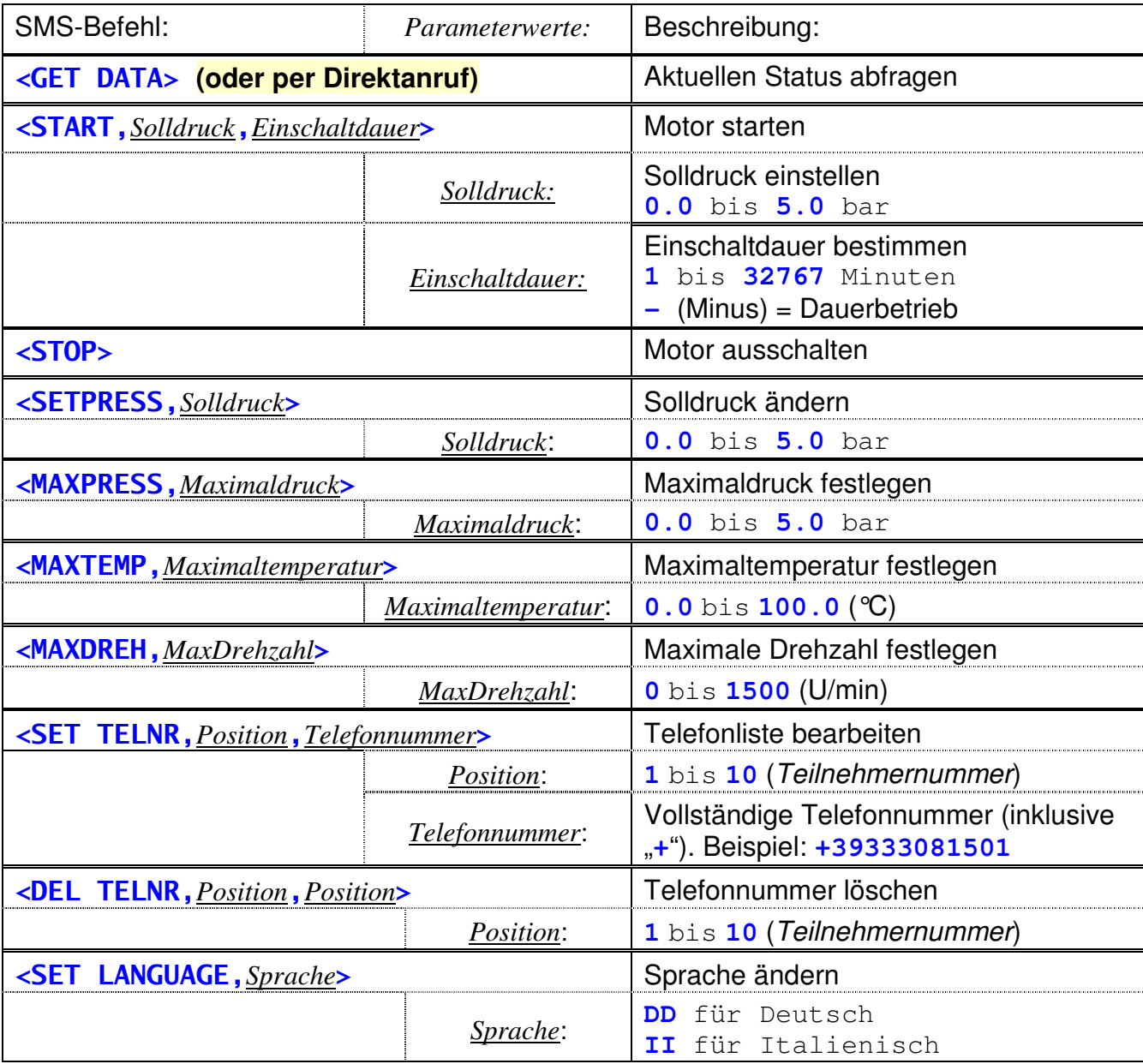

**Hinweis: Die Kommastelle müssen als Punkt "." ausgeführt werden** 

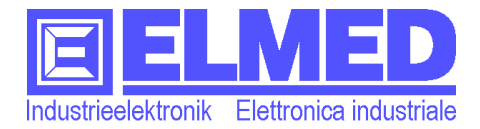

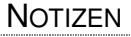

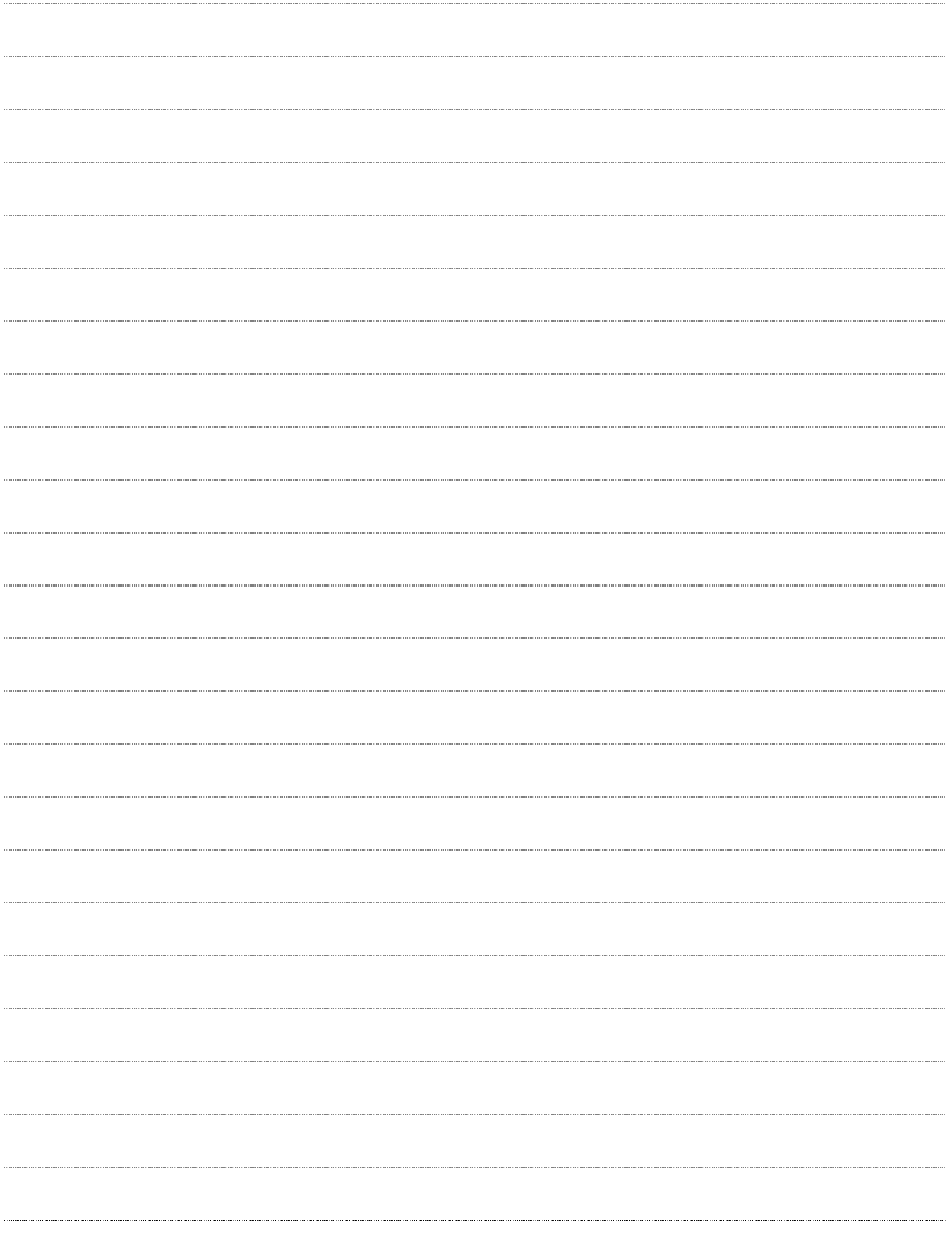